## **OPTIMASI PENGGUNAAN KONTAINER DENGAN ALGORITMA** *HILL-CLIMBING*

*<sup>1</sup>Heksa B. Ariyono 2Bobi Hartanto E-mail:* [heksaariyono@yahoo.com](http://office.bundamulia.ac.id/index.php)

## **Penulis**

**Heksa B. Ariyono** adalah adalah staf pengajar di Universitas Bunda Mulia yang mengampu mata kuliah dalam bidang supply chain dan ekonomi..

Bidang peminatan: *Supply Chain, Ekonomi Teknik*

#### *Abstract*

Problems that often happen is the charge that would like included in the container exceeds or is far less than the maximum volume of container space. In the case of the process of door to door or door to port, overloaded force clients should reduce the number of items that must be sent in order to fit with container capacity. While less than the maximum load that makes a lot of wasted container space volume that causes the client to fill it with stuff that does not exist in the delivery plan or let it remain fully charged with the costs of ineffective.

The purpose of this field study is to maximize the use of volume of space in the container with the method of hill-climbing algorithm and utilize software programs created with Microsoft Visual Basic 6.0. Processing the data shows that during the delivery of goods, the utilization rate of container volume ranges from 44.185% to 72.630%.

By using optimization calculation based on hill-climbing algorithm in the program made, the utilization rate of container volume can be optimized from the original 66.563% to 91.895% with an increase of 25.332%

## *Keywords*

*Supply Chain, Hill-Climbing Algorithm, Optimization*

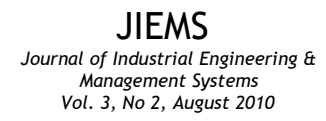

#### **PENDAHULUAN**

Persaingan dalam indutri jasa transportasi peti kemas sangat tinggi. Prosedur kegiatan pada salah satu perusahaan dimulai saat ada *order* dari klien masuk. Proses awal yang dilakukan adalah memesan armada angkutan dari perusahaan *outsource* penyedia transportasi. Jika jasa yang digunakan adalah *door to door* atau *door to port* maka armada akan mengambil kontainer di pelabuhan dan mengisi muatan di tempat klien. Sedangkan jika klien memilih jasa CY, maka armada akan menuju ke tempat klien untuk mengambil paket muatan dan membawanya ke pelabuhan untuk dimuat ke dalam kontainer yang ada di sana.

Namun, permasalahan yang sering terjadi adalah muatan yang ingin dimasukkan ke dalam kontainer melebihi atau justru jauh kurang dari batas maksimal volume ruang kontainer. Dalam kasus proses *door to door* atau *door to port*, kelebihan muatan memaksa klien harus mengurangi jumlah barang yang harus dikirim supaya dapat sesuai dengan kapasitas kontainer. Padahal klien bisa saja memesan kontainer yang lebih besar di awal. Sedangkan muatan yang kurang maksimal membuat banyak volume ruang kontainer terbuang percuma yang menyebabkan klien mengisinya dengan barang yang tidak ada dalam rencana pengiriman atau membiarkannya tetap tidak terisi penuh dengan menanggung biaya yang tidak efektif.

Dalam proses *CY*, kelebihan muatan malah membuat klien menanggung lebih banyak biaya karena armada yang mengangkut muatan ke pelabuhan harus kembali lagi ke tempat klien untuk mengembalikan muatan yang dibawa tersebut. Padahal jumlah armada untuk mengangkut muatan bisa dikurangi atau, sama dengan kasus di atas, memesan kontainer dengan ukuran yang lebih besar. Sedangkan muatan yang tidak memaksimalkan ruang kontainer menyebabkan klien menanggung biaya yang lebih besar untuk pengiriman barang tersebut, atau klien meminta armada tambahan untuk mengisi muatan ke dalam kontainer dengan menanggung tambahan biaya armada.

Karena kasus-kasus yang terjadi tersebut, perusahaan maupun klien harus mengetahui kebutuhan volume muatan dalam kontainer

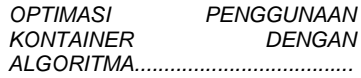

sehingga dapat memesan kontainer dan armada dengan jumlah yang tepat supaya dapat menghemat biaya yang tidak perlu. Untuk itu, perlu dirancang suatu sistem program yang dapat menghitung kebutuhan volume ruang dalam kontainer sesuai dengan jumlah muatan yang akan dikirim. Dan, untuk menghindari terjadinya kasus kelebihan atau kurang maksimalnya muatan, maka dapat memberikan saran di awal untuk memesan kontainer yang tepat atau merencanakan ulang jumlah muatan yang akan dikirim sesuai dengan perhitungan sistem program yang akan dirancang.

#### **PEMBATASAN MASALAH**

Berdasarkan latar belakang di atas, permasalahan yang akan dibahas adalah :

- Mengetahui apakah penggunaan volume kontainer untuk pengiriman barang sudah efektif?
- Mengetahui apakah penggunaan beban muatan kontainer sudah efektif?
- Menghitung seberapa jauh penggunaan volume kontainer dapat dioptimalkan?

Untuk perhitungan optimasi penggunaan kontainer akan menggunakan metode algoritma *hill-climbing*, sedangkan perancangan sistem perangkat lunak akan menggunakan *Microsoft Visual Basic 6.0.*

Tujuan dari penelitian ini adalah untuk memaksimalkan penggunaan volume ruang dalam kontainer dengan metode algoritma *hill-climbing* dan memanfaatkan program perangkat lunak yang dibuat dengan *Microsoft Visual Basic 6.0.*

## Asumsi Penelitian

Dalam ini akan digunakan asumsi-asumsi sebagai berikut:

- 1. Semua barang muatan dianggap memiliki bentuk kubus atau balok.
- 2. Perhitungan optimasi dengan batasan volume dan berat muatan.

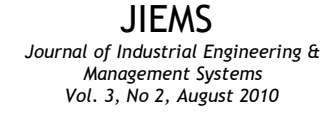

3. Penggunaan volume kontainer dibatasi sebesar 92%, dengan pertimbangan perlu adanya ruang kosong untuk pengisian barang.

*OPTIMASI PENGGUNAAN KONTAINER DENGAN ALGORITMA.......................................*

4. Tidak memperhatikan penyusunan barang dalam kontainer.

#### **METODE PENELITIAN**

Perancangan program perangkat lunak akan dikerjakan dengan *Microsoft Visual Basic 6* dan akan dilakukan pengujian dengan data yang telah dikumpulkan dari perusahaan bersangkutan. Dari hasil pengujian, akan dianalisis optimasi pemanfaatan ruang kontainer yang selama ini dilakukan oleh perusahaan dan klien, serta saran yang dapat diambil dalam skenario tertentu.

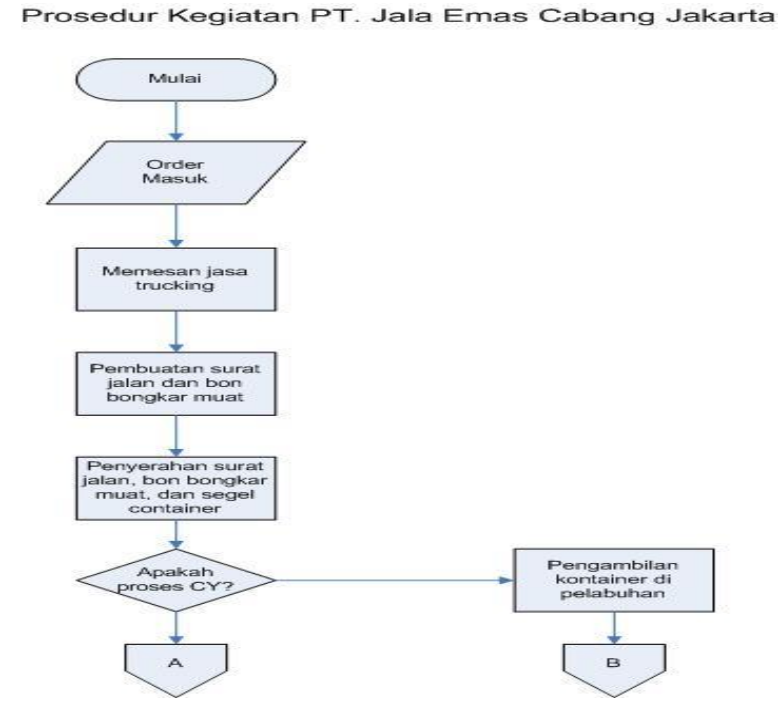

**Gambar 1 Prosedur Kegiatan** 

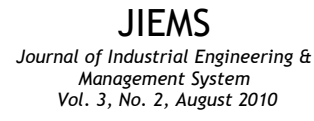

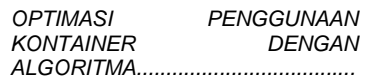

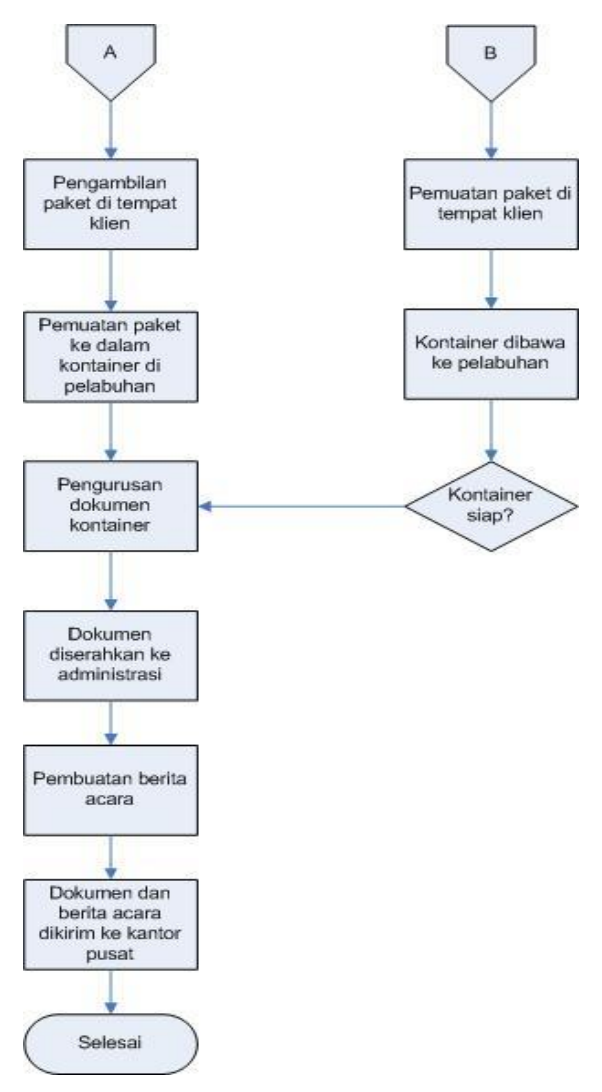

**Gambar 1 Prosedur Kegiatan (lanjutan)**

## **PENGUMPULAN DATA**

Data yang dikumpulkan merupakan data pengiriman barang oleh salah satu pelanggan perusahaan, yang terjadi antara bulan Juli hingga Oktober 2010.

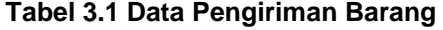

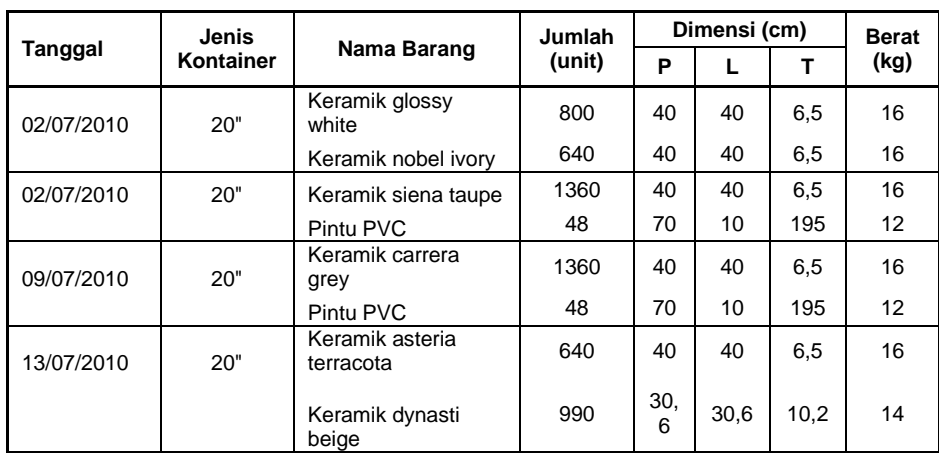

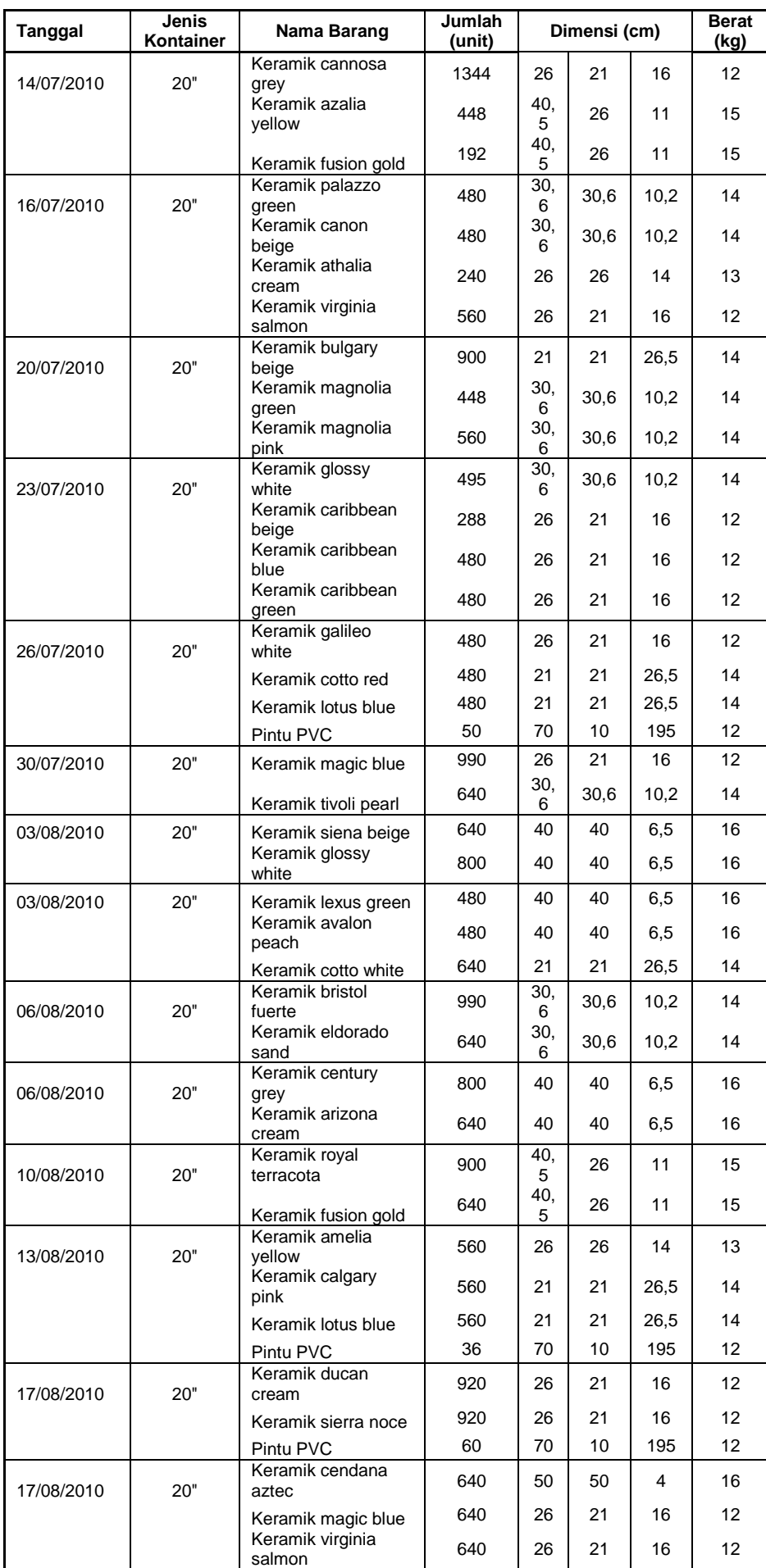

*OPTIMASI PENGGUNAAN KONTAINER DENGAN ALGORITMA.......................................*

JIEMS

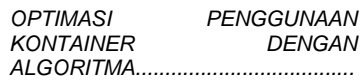

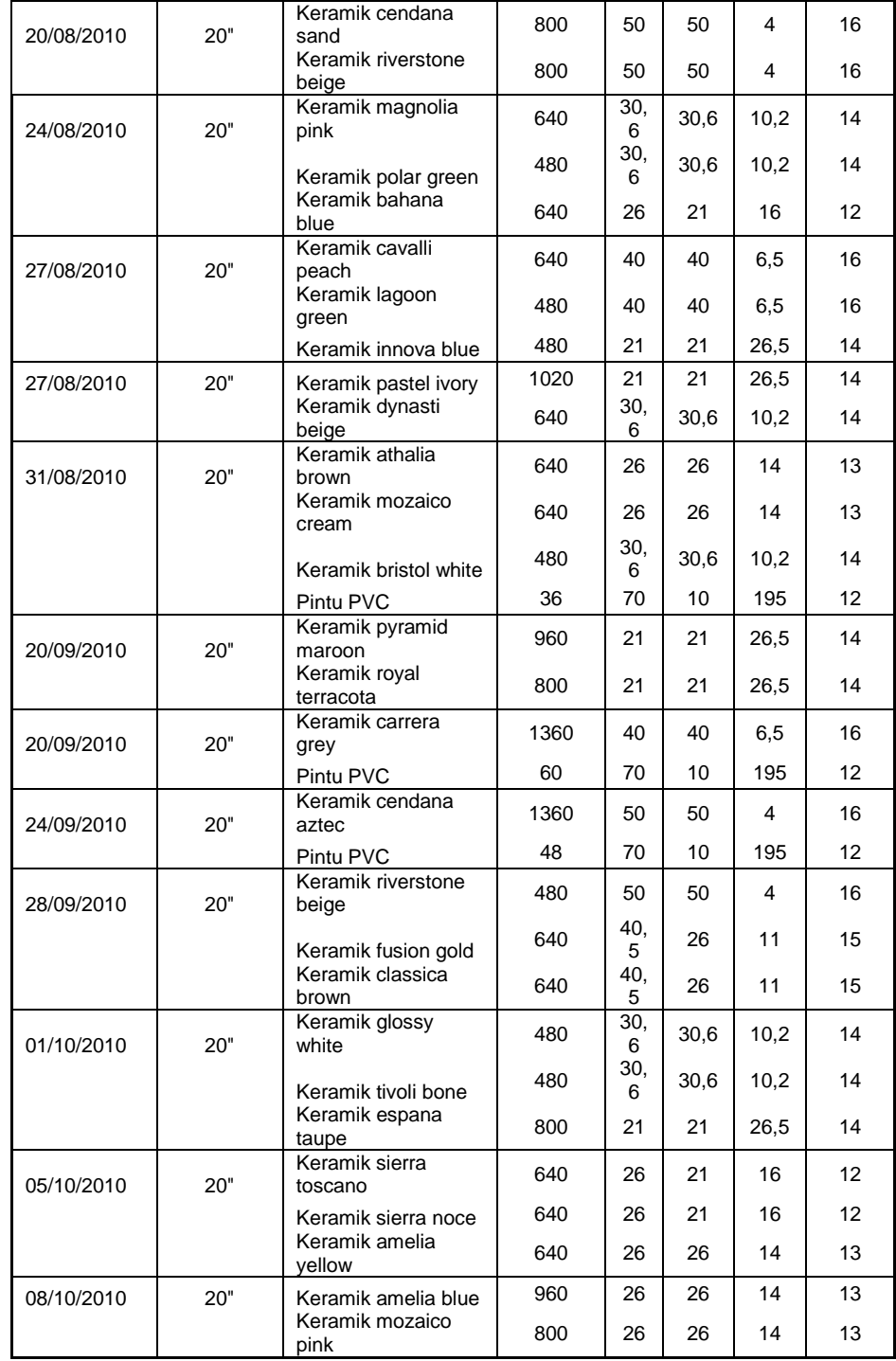

Selain itu, terdapat data jenis-jenis kontainer yang digunakan dalam melakukan pengiriman barang. Ada tiga jenis kontainer yang dibedakan sesuai dengan ukurannya.

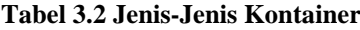

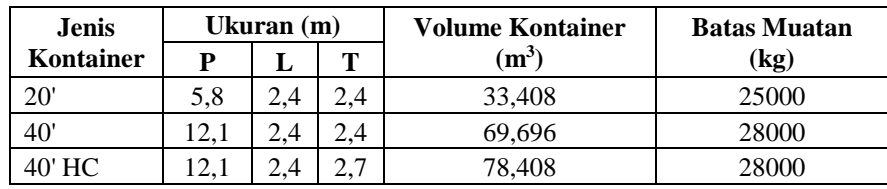

#### **PERANCANGAN PROGRAM**

*OPTIMASI PENGGUNAAN*  **KONTAINER** *ALGORITMA.......................................*

Dari data yang diperoleh, rancangan tampilan program akan dibuat seperti pada gambar di bawah ini.

| <sup>6</sup> Perhitungan Optimasi Kontainer (Hill-Climbing Algorithm)<br>Jenis Kontainer<br>Ukuran Packing Barang<br>Nama Barang<br>$\sim$ $\sim$<br>Input Data<br>Ω.<br>Hapus Data<br>$\sim$ $\sim$<br>Panjang (cm)<br>$C$ 20 Feet<br>$\sim$ $\sim$<br>Jumlah (unit)<br>$\sim$ $\sim$<br>$\sim$ $\sim$<br>Optimasi<br>Keluar<br>Lebar (cm)<br>$\sim$<br>$\sim$ $\sim$<br>$C$ 40 Feet<br>Berat/pack (kg)<br>Tinggi (cm)<br>C 40 Feet HC<br>Penggunaan Volume<br>Total Penggunaan (cm3)<br>Volume<br>Berat (kg) Jumlah<br>Volume Total<br>Nama Barang<br>Berat Total (kg)<br><b>Ukuran</b> |            |                       |                                   |                 |            |                                                                                                |                             |                                                                                |  |
|----------------------------------------------------------------------------------------------------|------------|-----------------------|-----------------------------------|-----------------|------------|------------------------------------------------------------------------------------------------|-----------------------------|--------------------------------------------------------------------------------|--|
| listnama                                                                                                    | listukuran | satuan (cm3)<br>listy | (unit)<br>listjumlah<br>listberat | [cm3]<br>listyt | listberatt | Persen Penggunaan<br>Sisa Volume (cm3)<br>Total Penggunaan<br>Persen Penggunaan<br>Sisa Muatan | Penggunaan Muatan (payload) | $\sim$ $\sim$<br>$\sim$ $\sim$<br>$\sim$ 100 $\sim$<br>$\sim$<br>$\sim$ $\sim$ |  |

Gambar 3.1 Tampilan Rancangan Program

Program akan menggunakan *text box* untuk mengetikkan nama, jumlah, berat, serta ukuran barang. *Option button* digunakan untuk memilih jenis kontainer, *list box* untuk menampilkan data yang dimasukkan, serta *label* untuk menampilkan perhitungan penggunaan dan sisa volume dan beban muatan kontainer.

Terdapat tombol *command button* yang memiliki fungsinya masing-masing. Tombol *Input Data* berfungsi untuk memasukkan data yang sudah diketikkan dan melakukan perhitungan penggunaan serta sisa volume dan beban muatan kontainer. Untuk memasukkan data yang telah diketik ke dalam *list box* dapat menggunakan prosedur *AddItem*. Kode yang diketikkan dengan prosedur *AddItem* akan membuat masing-masing *list box* menampung data yang diketikkan pada *text box* yang disediakan. Sedangkan untuk *list box* yang menampilkan data volume, berat dan volume total dari satu jenis barang dimasukkan dari variabel yang diketikkan di dalam kode.

Untuk menghitung total penggunaan volume dan beban muatan dari semua jenis barang yang telah dimasukkan adalah dengan menggunakan fungsi pengulangan *Do While – Loop* pada *list box* yang menampilkan data volume atau berat di mana fungsi akan menjalankan

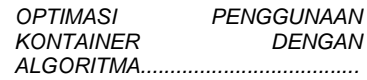

pengulangan dari penjumlahan volume atau berat sebanyak jenis jumlah barang yang dimasukkan.

Tombol *Hapus Data* berfungsi untuk menghapus semua data yang ada di dalam *list box* apabila data tidak digunakan lagi. Prosedur yang digunakan adalah *Clear* pada masing-masing *list box*.

Tombol *Optimasi* digunakan untuk melakukan perhitungan optimasi penggunaan kontainer serta menampilkan solusi yang optimal dan solusi-solusi lainnya, dengan menggunakan metode algoritma *hillclimbing*. Perhitungan akan dimulai dengan pengecekan apakah total penggunaan beban muatan melebihi batas muatan kontainer menggunakan fungsi percabangan *If-Then*. Jika melebihi batas muatan kontainer, maka perlu mengurangi jumlah barang seminimal mungkin supaya jumlah barang yang dikirim tetap optimal. Perhitungannya adalah dengan pembagian bilangan bulat antara jumlah kelebihan beban dengan berat barang satuan.

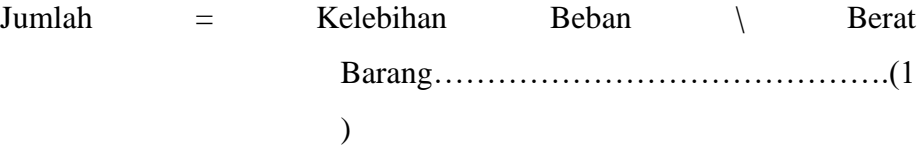

Jika beban muatan kurang dari batas muatan, maka perlu menambahkan jumlah barang semaksimal mungkin supaya jumlah barang yang dikirim tetap optimal. Jumlah yang ditambahkan adalah sebanyak selisih volume yang belum terisi hingga batas yang ditentukan dibagi dengan volume barang satuan supaya penambahan barang menghasilkan tingkat utilitas volume kontainer yang optimal. Batas volume maksimal yang boleh terisi adalah 92% dari volume kontainer.

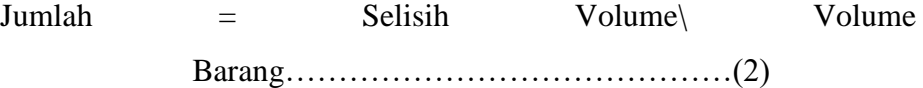

Jika jumlah yang ditambahkan menyebabkan kelebihan muatan, maka perlu mengurangi barang sejumlah perbandingan antara kelebihan beban dengan berat barang.

Setelah mengetahui jumlah barang yang harus ditambah atau dikurangi, baru dapat melakukan perhitungan optimasi dengan algoritma *hill-climbing*. Solusi-solusi yang dibandingkan adalah

dengan memasukkan jumlah barang yang harus diubah supaya penggunaan volume dapat seoptimal mungkin dengan beban muatan di bawah batas muatan kontainer.

*OPTIMASI PENGGUNAAN KONTAINER DENGAN ALGORITMA.......................................*

Algoritma *Hill-Climbing* Solusi Sementara = Total Penggunaan Volume Awal *Repeat*

Solusi Kandidat = Jumlah x Volume Barang *If* Solusi Kandidat > Solusi Sementara *Then* Solusi Sementara = Solusi Kandidat *Until* Solusi Sementara *Is ideal solution*

*Return* Solusi Sementara

Apabila solusi terbaik telah didapatkan, maka hasilnya akan ditampilkan ke layar dalam dalam bentuk kotak pesan dengan menggunakan prosedur *MsgBox*. Dengan menutup kotak pesan tersebut, akan muncul jendela baru yang menampilkan hasil perhitungan.

| $\sim$<br><b>1979</b><br>$\sim$ $\sim$<br>$\sim$<br>1.11<br>10.11<br>100.00<br>$\alpha$ , $\alpha$ , $\alpha$<br>$\sim$ $\sim$<br>$\sim$<br>$\sim$ $\sim$<br>$-1$<br>1.111 | <b>N</b> Hasil Perhitungan  |                                |
|----------------------------------------------------------------------------------------------------|-----------------------------|--------------------------------|
|                                                                                                    | $\sim$ $\sim$               | . .                            |
|                                                                                                    | 1.111                       | $\mathbf{r}$ .                 |
|                                                                                                    |                             | $\sim$                         |
|                                                                                                    |                             | $\ddot{\phantom{0}}$           |
|                                                                                                    |                             | $\sim$ 10 $\pm$                |
|                                                                                                    | $\cdots$                    | $\sim$                         |
|                                                                                                    | $\cdots$                    | $\mathbf{r}$ .<br>$\sim$       |
|                                                                                                    |                             | $\sim$                         |
|                                                                                                    | $-1$                        | $\cdots$<br>$\mathbf{r}$ .     |
|                                                                                                    |                             | $\sim$                         |
|                                                                                                    | $\cdots$                    | $\epsilon$ .<br>$\sim$ $\sim$  |
|                                                                                                    |                             | $\cdots$                       |
|                                                                                                    | 1.111                       | $\sim$                         |
|                                                                                                    | $\cdots$                    | $\mathbf{r}$ .                 |
|                                                                                                    | $\sim$ 100 $\sim$           | $\sim$                         |
|                                                                                                    | <b>ALC: NO</b>              | $\cdots$<br>a.                 |
|                                                                                                    | $\cdots$                    | $\sim$                         |
|                                                                                                    | $\cdots$                    | $\sim$<br>$\ddot{\phantom{0}}$ |
|                                                                                                    | $-1$ $-1$                   | $\epsilon$ .                   |
|                                                                                                    | <b>ALCOHOL:</b><br>$\cdots$ | a.<br>$\sim$                   |
|                                                                                                    |                             | a.                             |
| 10, 10,                                                                                                    | $\cdots$                    | $\sim$<br>$\sim$ $\sim$        |
| $\sim$                                                                                                    |                             | $\sim$                         |
|                                                                                                    | 1.111                       | $\sim$                         |
|                                                                                                    |                             | $\sim$<br>$\sim$               |
| <b>B B</b>                                                                                                    |                             |                                |
| Kembali<br>Keluar<br>$\sim$<br>÷<br>$\sim$                                                                                                    | $\cdots$                    |                                |
|                                                                                                    | . <i>.</i>                  | $-1$ $-1$ $-1$ $-1$ $-1$       |

Gambar 3.2 Tampilan Hasil Perhitungan

Tombol *Kembali* berfungsi untuk kembali ke jendela awal dan menutup jendela hasil perhitungan. Sedangkan tombol *Keluar* untuk menutup program yang sedang dijalankan.

# **PENGUJIAN PROGRAM DAN PENGOLAHAN DATA**

Dengan mengambil contoh salah satu data pengiriman barang, misalkan tanggal 2 Juli 2010, masukkan data barang-barang yang dikirim ke dalam program yang dijalankan.

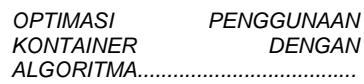

Perhitungan Optimasi Kontainer (Hill-Climbing Algorithm) Con .<br>Jenis Kontainer .<br>Hikuran Packing Barang .<br>Nama Barang Hapus Data Input Data  $\widehat{\bullet}$  20 Feet Panjang (cm) Jumlah (unit) Keluar Optimasi Lebar (cm)  $C$  40 Fee Berat/pack (kg) Tinggi (cm) C. 40 Feet HC Penggunaan Volume Total Penggunaan (cm3) 20696000 cm3 Nama Raranc **Horan** Volume Total<br>(cm3) Berat Total (kg) Volume<br>satuan (cm3) Berat (kg) Jumlah<br>(unit) Persen Penggunaan 61.949 % 10400<br>136500  $\frac{1360}{49}$ 14144000<br>6552000  $\frac{21760}{576}$  $\frac{40 \times 40 \times 6.5}{70 \times 10 \times 195}$  $\frac{16}{12}$ Keramik sienna taupe<br>Pintu PVC Sisa Volume (cm3) 12712000 cm3 Penggunaan Muatan (payload) Total Penggunaan 22336 kg 89.344 % Persen Penggunaan Sisa Muatan 2664 kg

Gambar 3.3 Contoh Perhitungan Dengan Program

Setelah memasukkan data, dapat dilihat bahwa tingkat penggunaan volume kontainer hanya 61,949% dan penggunaan beban muatan sebesar 89,344%. Dengan menekan tombol *Optimasi*, perhitungan dengan algoritma *hill-climbing* otomatis dijalankan dan akan muncul kotak pesan yang menunjukkan solusi optimal dari perhitungan yang dilakukan.

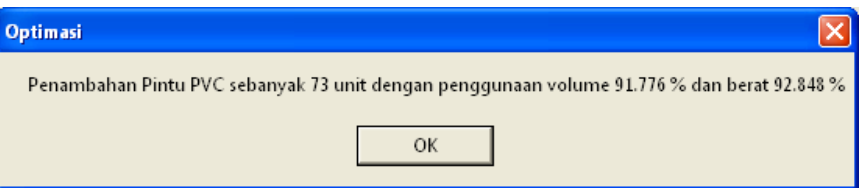

Gambar 3.4 Contoh Kotak Pesan Solusi Optimal

Dari contoh perhitungan, ternyata dapat dicapai tingkat penggunaan volume kontainer sebesar 91,776% dengan penggunaan berat beban muatan sebesar 92,848%. Dengan menekan tombol *OK*  pada kotak pesan, kotak pesan akan tertutup dan terbuka jendela baru yang menampilkan semua solusi dari perhitungan yang dilakukan. Dengan demikian, dapat dilihat solusi lainnya.

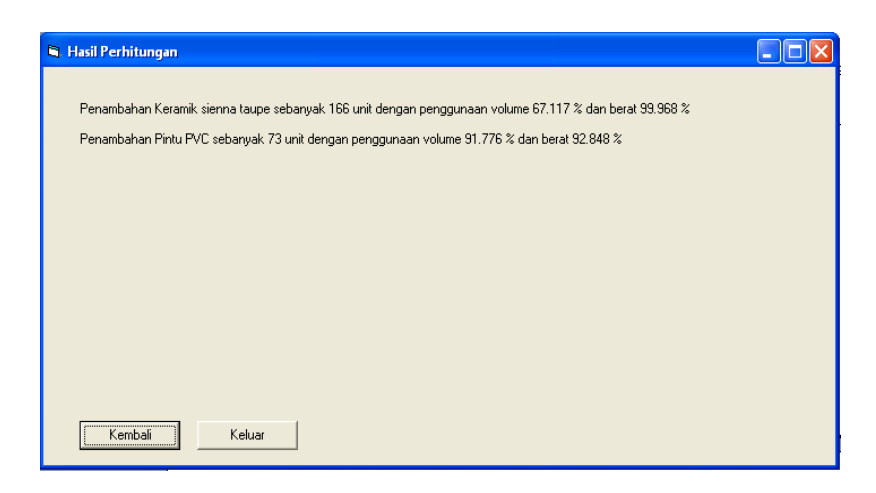

Gambar 3.5 Contoh Tampilan Hasil Perhitungan

Untuk kembali ke jendela sebelumnya dapat dilakukan dengan menekan tombol *Kembali* atau tombol *Keluar* jika ingin menutup program yang berjalan.

Dengan cara yang sama, masukkan data-data lainnya untuk menghitung optimasi penggunaan kontainer sehingga didapat hasil perhitungan untuk semua data pengiriman barang.

## **ANALISIS DAN PEMBAHASAN**

Perancangan program bertujuan untuk mempermudah pengolahan data untuk mencari nilai optimal dari penggunaan kontainer pada pengiriman barang sesuai dengan algoritma *hillclimbing* untuk menentukan solusi yang terbaik. Perhitungan akan memberikan solusi penambahan atau pengurangan sejumlah barang tertentu supaya penggunaan volume kontainer seoptimal mungkin dengan tetap dalam batasan beban muatan kontainer yang diperbolehkan.

Pengolahan data menunjukkan bahwa selama pengiriman barang, tingkat utilisasi volume kontainer berkisar antara 44,185% hingga 72,630%. Dengan menggunakan perhitungan optimasi berdasarkan algoritma *hill-climbing* pada program yang dibuat, tingkat utilisasi volume kontainer dapat dioptimalkan dari yang semula 66,563% hingga 91,895% dengan peningkatan sebesar 25,332% pada data tanggal 26 Juli 2010.

*OPTIMASI PENGGUNAAN* 

*ALGORITMA.......................................*

**KONTAINER** 

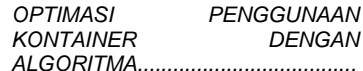

Peningkatan terbesar terjadi pada perhitungan data tanggal 24 September 2010 yaitu sebesar 31,461% dengan penggunaan volume kontainer mencapai 91,782% dari yang semula 60,321%.

Untuk tingkat penggunaan beban muatan kontainer, beberapa kali terjadi kelebihan muatan pada saat pengiriman. Kelebihan beban terbesar terjadi pada tanggal 28 September 2010, yaitu sebesar 107,52%. Hal ini dapat menyebabkan tambahan biaya yang dikenakan oleh pelabuhan. Klien dapat tetap mengirim barang tetapi harus membayar biaya yang dikenakan atau dengan mengurangi sejumlah barang sehingga beban muatan tetap berada di bawah batas yang diperbolehkan.

Dengan melakukan perhitungan sebelum melakukan pemuatan barang ke dalam kontainer, perusahaan dapat memberikan saran kepada klien supaya dapat menghindari terjadinya kelebihan beban muatan karena kelebihan muatan berarti bertambahnya biaya pengiriman karena perusahaan harus membayar biaya yang dikenakan oleh pihak pelabuhan untuk setiap kelebihan beban muatan.

Demikian pula halnya dengan penggunaan volume. Perusahaan dapat memberikan masukan kepada klien untuk lebih mengoptimalkan penggunaan volume kontainer. Kontainer yang menyisakan banyak ruang kosong juga berarti biaya yang bertambah karena semakin sedikit barang yang dikirim maka semakin besar biaya pengiriman yang ditanggung oleh satu unit barang. Dengan biaya yang sama, apabila dapat ditambah jumlah barang yang dikirim, maka biaya pengiriman per unit barang akan semakin rendah.

#### **SIMPULAN DAN SARAN**

Kesimpulan yang dapat diambil dari keseluruhan hasil adalah sebagai berikut :

- Penggunaan volume kontainer pada saat pengiriman barang klien masih belum efektif dengan maksimal sekitar 72,630%.
- Penggunaan beban muatan kontainer saat pengiriman barang terkadang tidak efektif karena melebihi batas yang diperbolehkan mencapai 107,52%.

 Penggunaan volume kontainer dapat dioptimalkan dengan tingkat utilitas hingga 91,895% dan peningkatan hingga 31,461%.

*OPTIMASI PENGGUNAAN KONTAINER DENGAN ALGORITMA.......................................*

## **SARAN**

 Saran bagi pembaca yang ingin melakukan studi terhadap topik yang sama dengan penulis adalah bahwa perhitungan optimasi ini masih dapat dikembangkan seperti menambah batasan lain, seperti variabel harga, cara penyusunan barang atau bentuk barang yang pengepakannya tidak memiliki bentuk kubus atau balok

#### **DAFTAR PUSTAKA**

- Luke, Sean. 2010. *Essentials of Metaheuristics*. George Mason University, Washington D.C.
- Eastomm, Chuck. 2007. *Visual Basic 6 Complete Guide*. [*e-book*] [diunduh pada tanggal 8 Oktober 2010 dari [http://ebookee.org/Visual-Basic-6-Complete-](http://ebookee.org/Visual-Basic-6-Complete-Guide_145067.html)[Guide\\_145067.html\]](http://ebookee.org/Visual-Basic-6-Complete-Guide_145067.html)
- Pisinger, David. 2008. *Heuristics For Container Loading Problem*. University of Copenhagen, Copenhagen.
- Christensen, Soren Gram, dan David Magid Rousoe. 2007. *Container Loading With Multi-Drop Constraints*. Technical University of Denmark, Lyngby.